# **[Google Keep – Organizar y](https://blog.hostdime.com.co/google-organizar-guardar-tus-ideas/) [guardar tus ideas](https://blog.hostdime.com.co/google-organizar-guardar-tus-ideas/)**

Si bien lamentamos la pérdida inminente de Google Reader, Google comparte algunas buenas noticias recientemente con el recientemente lanzado Google Keep. Su lema, «Guarda lo que está en tu mente», describe su función como un servicio de toma de notas.

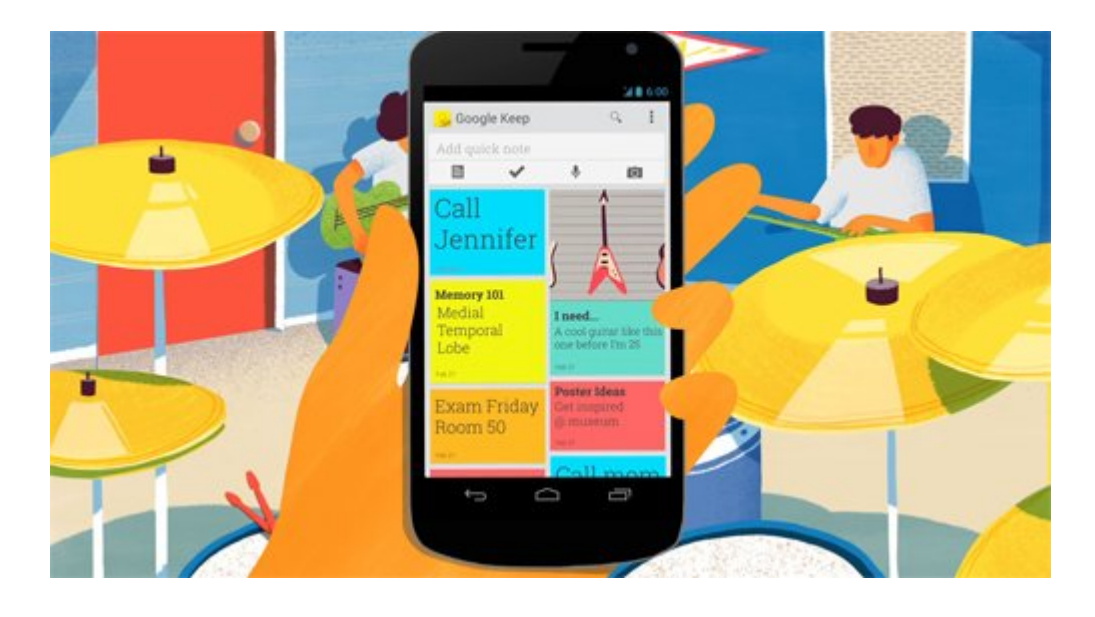

En la actualidad es un servicio independiente y en las primeras etapas de desarrollo, pero funcionará con Google Drive en un futuro próximo. Todavía tiene características muy básicas, y le mostraremos lo que puede hacer actualmente en Mantener para ayudar a organizar sus ideas.

## **Mantener sus pensamientos organizados**

Google Keep es similar a Evernote, pero con un enfoque más sencillo. Keep le permite tomar notas cortas con sólo un título básico y el contenido de su nota. También puede optar por añadir una imagen a una nota y el código de color de cada nota con uno de los 8 colores.

Prefiero hacer un to-do-list en su lugar? También existe la opción de crear esto, entonces puede tachar cosas que ha

### completado más tarde.

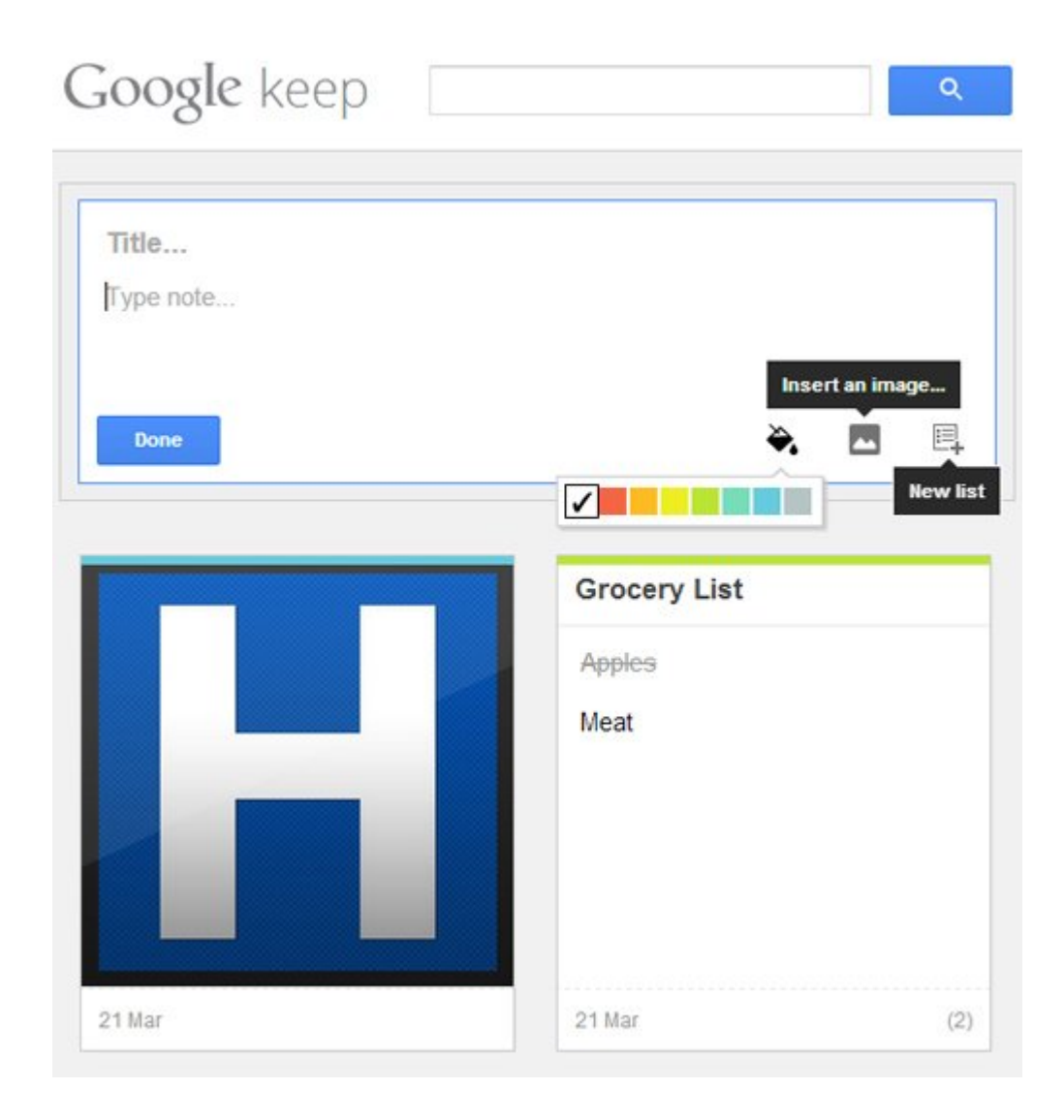

Sin embargo, hay algunas cosas a tener en cuenta sobre Google Keep. Por el momento, no permite que reordenamientos de sus notas, por lo que se mantendrá en el orden en que notas nuevas estarán en la parte superior. Tampoco se puede tener una lista sólo con imágenes y/o fotografías, sólo pueden ir acompañadas de notas.

### **Acceso a Google Keep en todas partes**

Se puede acceder a Google Keep en un navegador web de escritorio o móvil a través de drive.google.com/keep. Cuenta con un diseño web sensible que funciona muy bien para las pequeñas pantallas de teléfonos inteligentes como a las tabletas de alta resolución.

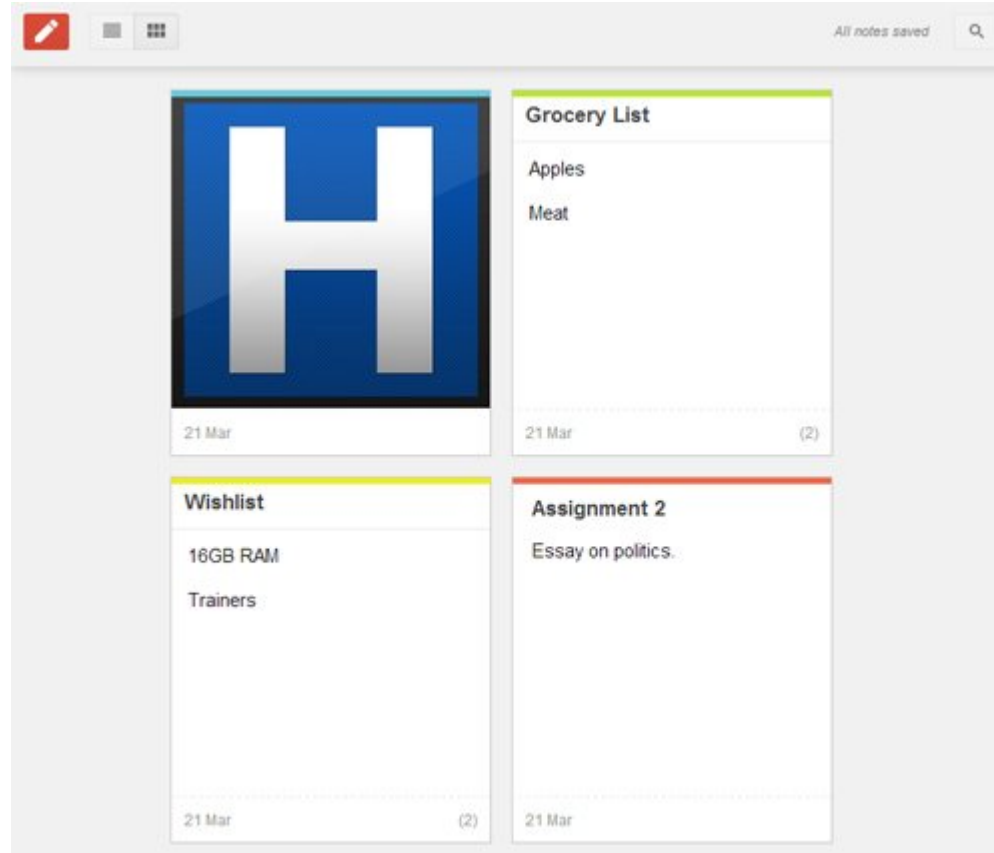

los usuarios de iOS pueden acceder a Keep a traves en un navegador web como la aplicación Chrome.

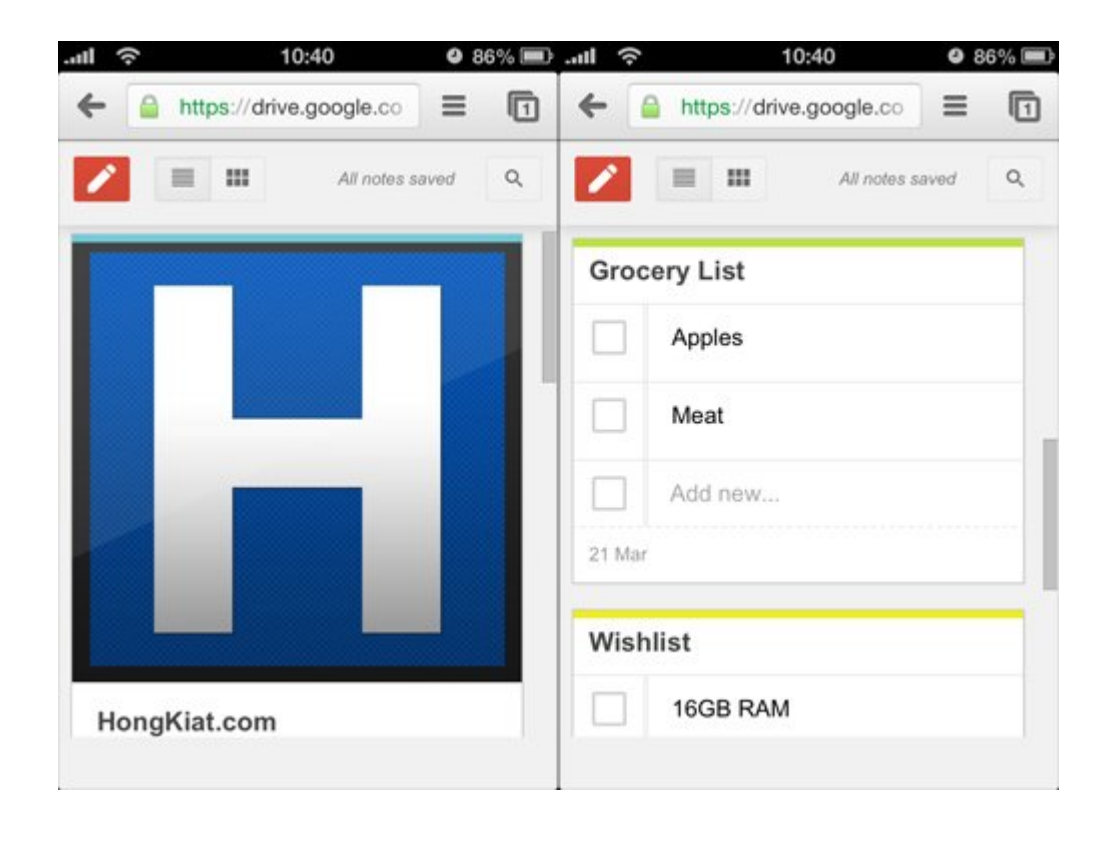

# **'Keep' en Android**

Los usuarios de Android cuentan con una aplicacion dedicada de Google keep en la tienda Play Store. La Android aplicación Keep también se ve mejor que la versión web con colores más vibrantes en cada nota que usted cree.

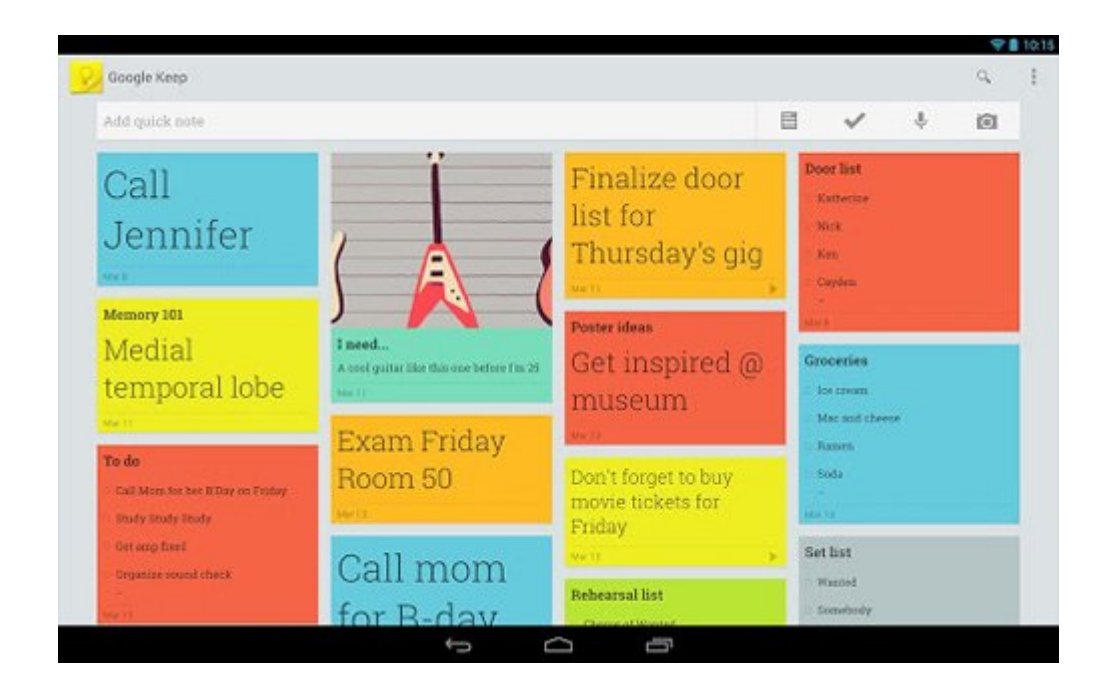

Keep también viene en forma de widget de lo que puede acceder a él directamente en la pantalla principal sin siquiera iniciar la aplicación. El útil artilugio también le permite ver rápidamente o crear notas nuevas en Keep.

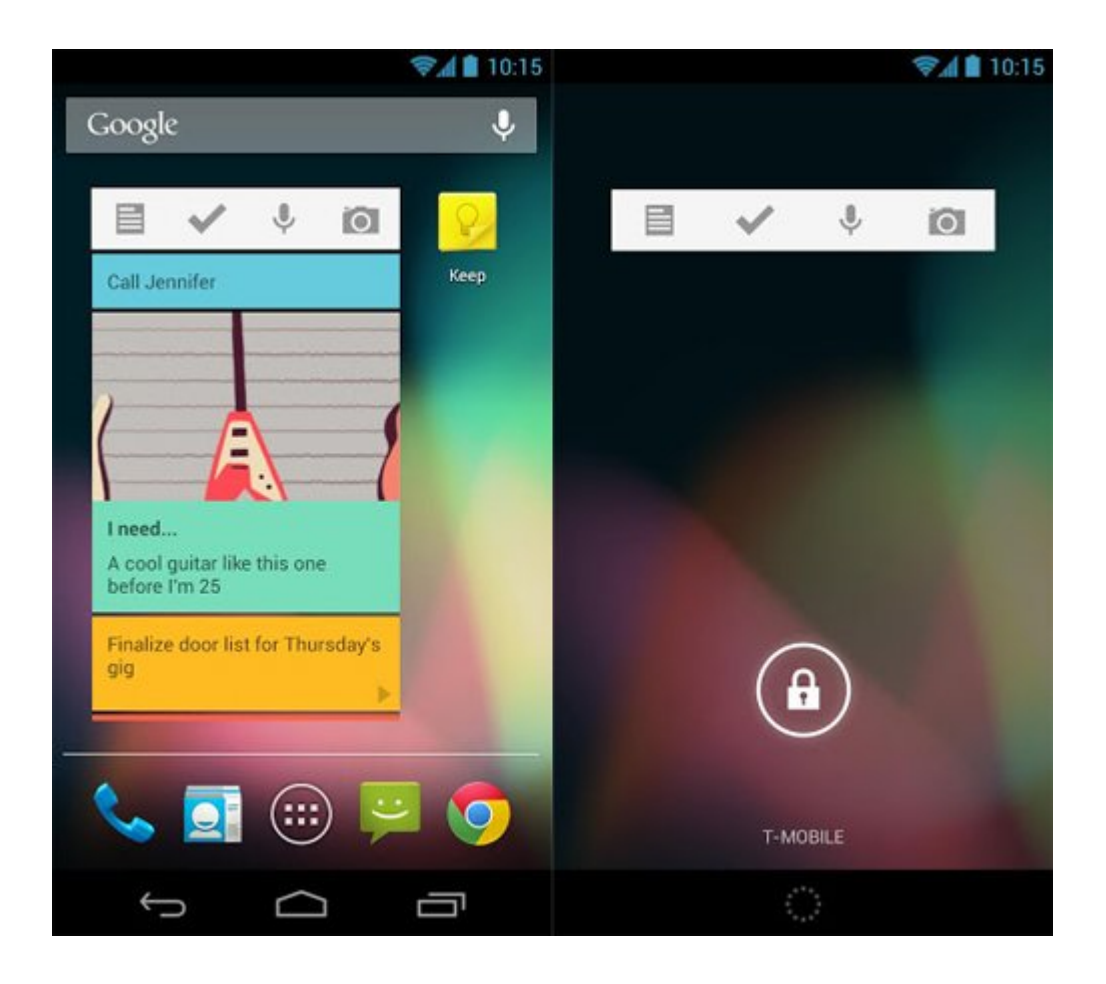

Otra característica útil es la función de grabación de voz a texto. Toque el micrófono para comenzar dictando lo que hay que recordar y que le ahorrará una grabación de su voz con el texto de lo que dijo en el contenido del cuerpo de la nota. También puede agregar una imagen a esta o descargar la grabación a través de la página web Keep.

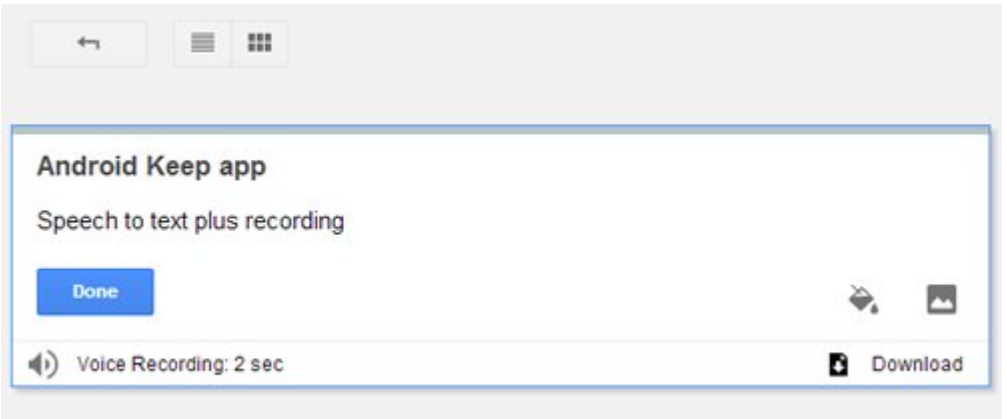

# **Lista de Deseos para futuras novedades**

Hasta el momento, Keep aún tiene que explotar realmente

nuestra mente, pero eso es sólo porque sabemos que habrá más características únicas y frescas que esperamos con interés de Google Keep.

Conociendo a Google y su impulso a la innovación, esperamos ver Keep con el tiempo:

- Integrado con Gmail y Chrome para crear fácilmente notas
- Tener notificaciones y recordatorios
- Permitir archivos de imágenes a través de las direcciones URL
- Tener una mejor organización de las carpetas

### **Resumen**

En resumen, aquí están algunos de los pros y los contras que deriva de interactuar con Google Keep, por ahora.

#### **Pros:**

- Fácil de usar
- funciones simples  $\blacksquare$
- ligero  $\blacksquare$
- Hermosa aplicación Android  $\blacksquare$

#### **Contras:**

- No hay reordenamientos (todavía)  $\blacksquare$
- No hay aplicación para el iPhone
- No hay avisos